A Quick Way to Automatically Remove Loose Parts in Blender

No comments

[There are times that you face some unwanted extra objects all over your mesh such](https://blog.arashtad.com/3d/blender/remove-loose-parts-in-blender/) as when you get a raw 3d scan object that has been converted from point cloud to mesh. And, you want to quickly get rid of them all. In this tutorial, we are going to see how we can remove these looserts in Blender and how we can create a button to quickly do that for us.

## How to Remove Loose Parts in Blender

There are times that you face some unwanted extra objects all o object that has been converted from point cloud to mesh and you are going to see how we can get away with these small useless create a button to quickly do that for us.

IMPORTANT NOTE:

Remember that the scripts we are using here are related to Blen versions, it is probable that the scripts might differ a little bit, there are any differences at all.

```
© 2023ashtadAtlo Rights Reserved.
```

```
obj.select set( True )
   bpy.ops.mesh.separate(type= \sim "LOOSE")
   # separated_objects = tuple(obj.name for obj
 bpy.context.selected_objects))
    separated_objects_count = len(bpy.context.selected_objects)
```
def clean from loose parts(obj): deselect\_objects()

#################################################################### ##### Utility Functions ####################################################################

# separate the mesh

if obj.type  $==$  'MESH' : curr $\overrightarrow{obj}$  name = obj.name

import bpy

First of all, we write our utility functions and then apply them in

Python Scripts

 print( "Mesh object {} separated in to {} object(s)" .format(curr\_obj\_name, separated objects count))

> if separated\_objects\_count > 1: # remove mesh objects which have less than max vertices obj\_max\_vertices = get\_max\_vertices\_object\_from\_selection() obj\_max\_vertices.select\_set(
> False) bpy.ops.object.delete() # restore input name of the object obj\_max\_vertices.name = curr\_obj\_name

else:

```
obj.select_set( False )
```
The above function will do the main job of removing small loose

```
def get_max_vertices_object_from_selection():
    max\_vert\_count = 0obj\_max\_vertices = None
  for obj in bpy.context.selected objects:
         vert\_count = len(obj.data.vertices)
          if max_vert_count < vert_count:
              max\_vert\_count = vert_count
              obj\_max\_vertices = obj
```
return obj\_max\_vertices

The above function will count the vertices of the selected object vertices.

```
def get_object_by_name(obj_name):
   assert obj_name in bpy. data .objects, " Error
getting object by name:\{\}".format( obj_name )
   obj = bpy. data .objects[obj_name]
```
return obj

```
The above function will get the object by name and store it in a
```

```
def deselect_objects ():
     bpy.ops. object .select_all ( action ='DESELECT' )
```
#### The above function will deselect the active object. Let s write the

#################################################################### ######## Main Panel ####################################################################

class MainPanel(bpy.types.Panel):<br>bl\_label = "Object Adder" "Object Adder' bl\_idname = "VIEW\_PT\_MainPanel"<br>bl\_space\_type = "VIEW\_3D'  $bl\_space\_type =$  bl\_region\_type = 'UI' bl category  $=$  'Design Automation' def draw(self, context): layout = self.layout  $layout-scale_y =$  1.2 row  $=$  layout.row() row.label(text= "Design Automation" , icon= 'OBJECT\_ORIGIN' ) row  $=$  layout.row() row.operator( "wm\_function.myop" , text= "Clean object from loose parts"

#################################################################### #### Main UI ?Functions ####################################################################

class WM\_Function\_myOp(bpy.types.Operator): "" "Click to apply our customized function" "" bl  $label =$   $\ddot{\cdot}$  "Our customized function"  $bl$  idname =  $v$  "wm\_function.myop"

def execute(self, context):

 obj = get\_object\_by\_name( 'Sphere' ) clean\_from\_loose\_parts(obj)

return {  $\qquad \qquad$  'FINISHED' }

def invoke(self, context, event):

return context.window manager.invoke props dialog(self)

#################################################################### ##### Register and Unregister ####################################################################

def register(): bpy.utils.register\_class(MainPanel) bpy.utils.register\_class(WM\_Function\_myOp)

def unregister(): bpy.utils.unregister\_class(MainPanel) bpy.utils.unregister\_class(WM\_Function\_myOp)

if name\_\_ ==  $"$ \_main\_" : register()

In the above main panel scridetan\_whe mulsconse the activity function rest is related to the GUI of the panel.

Testing the Scripts

Now, it is finally timeCTtRL + Pen conutheeodenubs untgon at the top of the s will see that a panel appears with a button using which we can re

And as you can see, the small loose parts are removed. Consequently, we can have a clean object from noise  $q$ apply this tool to any raw 3D scan and make the edition of it mu Getting Rid of Loose Parts in Blender: Wrapping Up

In this tutorial, we have managed to create a panel that can rem have them in Blender. Most of the time we face the issue of hav scanner device. Having such a tool is very useful and saves a Id

# Join Arashtad Community

## Follow Arashtad on Social Media

We provide variety of content, products, services, tools, tutoria purpose can cover only one or few parts of our updates. We ca eBooks on Youtube. So, for not missing any high quality origina make sure you follow us on as many social networks as you re different social media services.

## Get Even Closer!

Did you know that only one universal Arashtad account makes Creating an Arashtad account is free. Why not to try it? Also, entries. Use all these benefitial free features to get more invol services, tools, tutorials, etc. that we provide fr

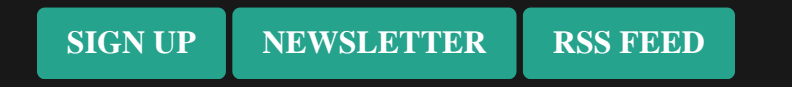